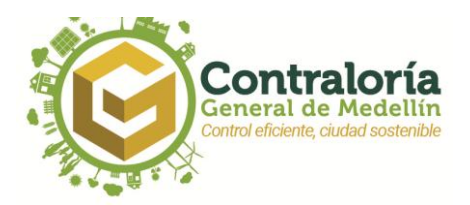

## **MANUAL PARA RADICAR PQRSD POR LA PÁGINA WEB DE LA CONTRALORÍA GENERAL DE MEDELLÍN**

1. Ingrese a la página web de la CGM www.cam.gov.co. Vaya a la pestaña **PQRSD** y de clic en la opción **RADIQUE AQUÍ SU PQRSD,** como se muestra en la siguiente ilustración:

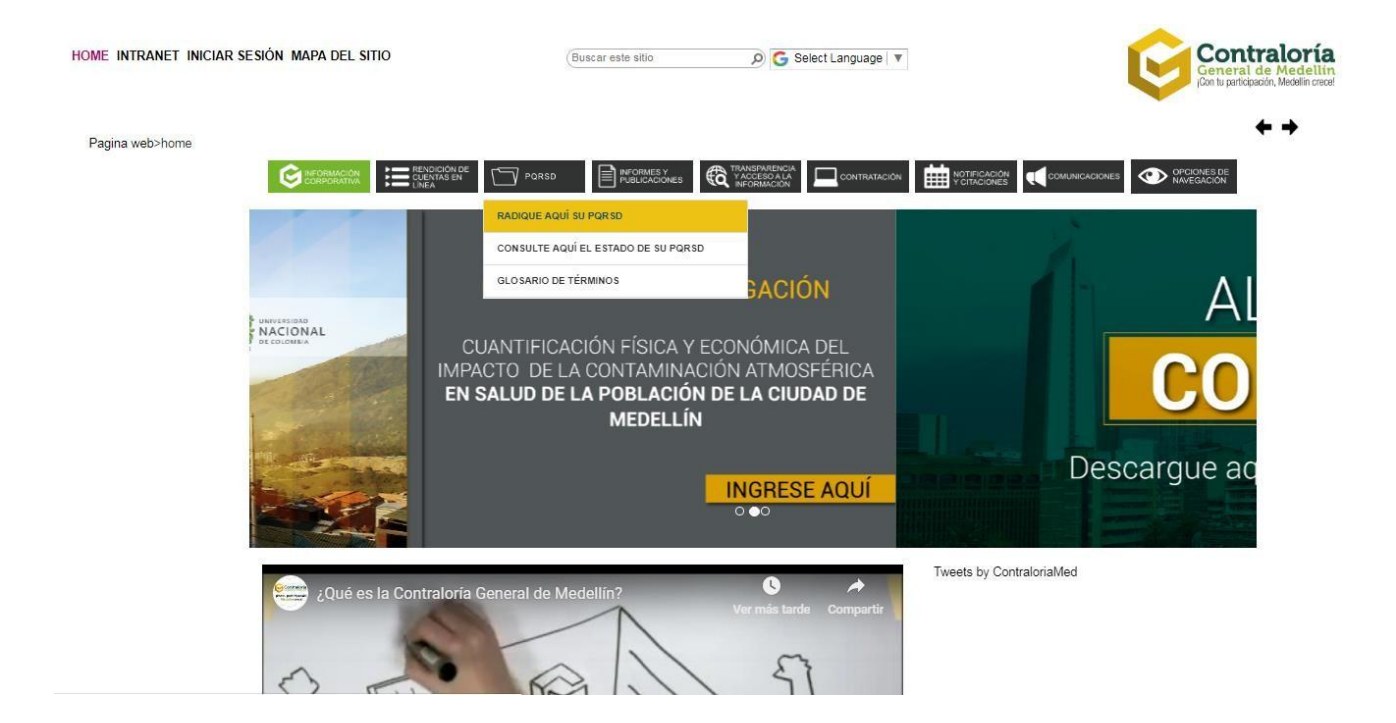

Calle 53 Nº 52 - 16 Edificio Miguel de Aguinaga, Medellín - Colombia Conmutador: (57-4) 403 31 60 - www.cgm.gov.co

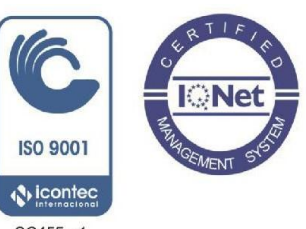

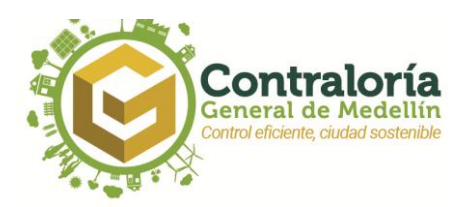

2. Luego diligencie los campos obligatorios como se muestra en la imagen

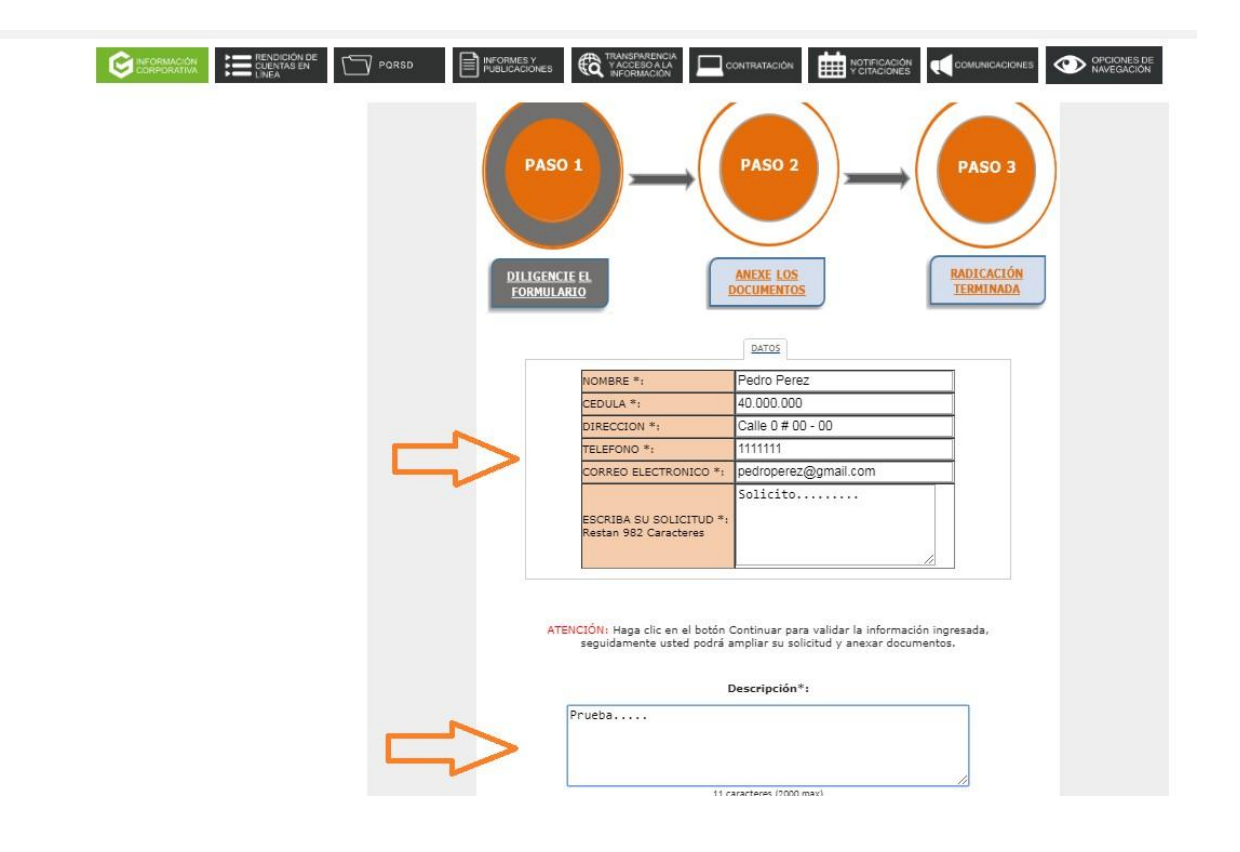

Calle 53 Nº 52 - 16 Edificio Miguel de Aguinaga, Medellín - Colombia Conmutador: (57-4) 403 31 60 - www.cgm.gov.co

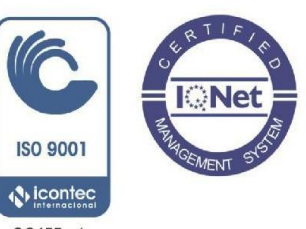

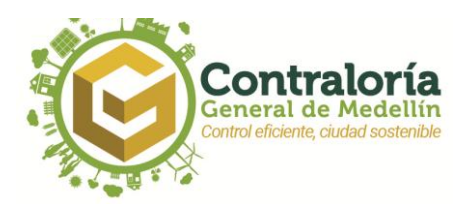

3. Ingrese el código de seguridad como lo indica la imagen y luego haga clic en Continuar

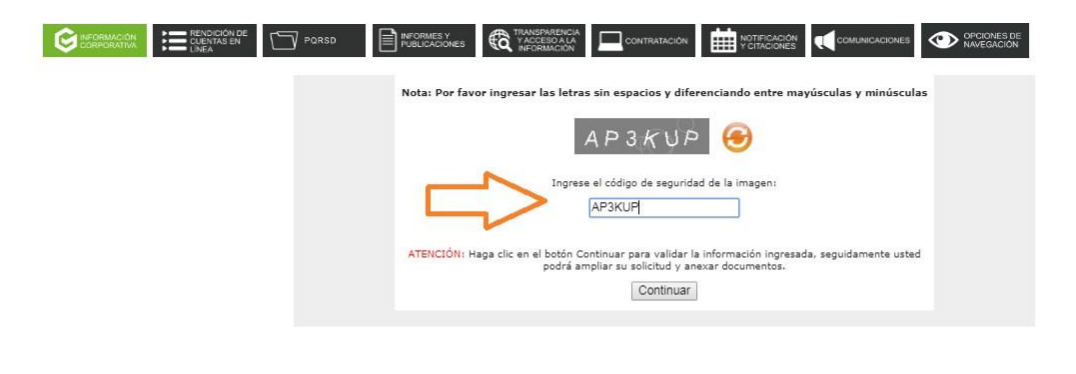

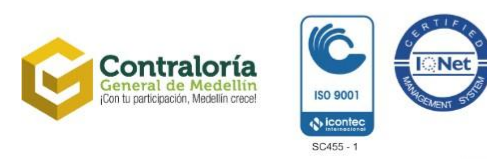

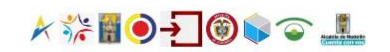

Calle 53 Nº 52 - 16 Edificio Miguel de Aguinaga, Medellín - Colombia Conmutador: (57-4) 403 31 60 - www.cgm.gov.co

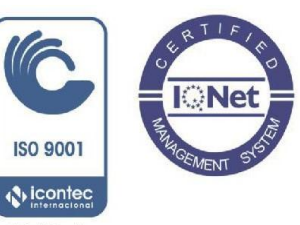

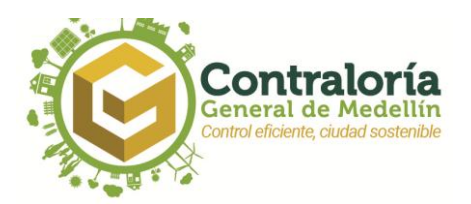

4. Adjunte los documentos necesarios haciendo clic en el botón *examinar*; una vez adjuntos los documentos haga clic en Continuar.

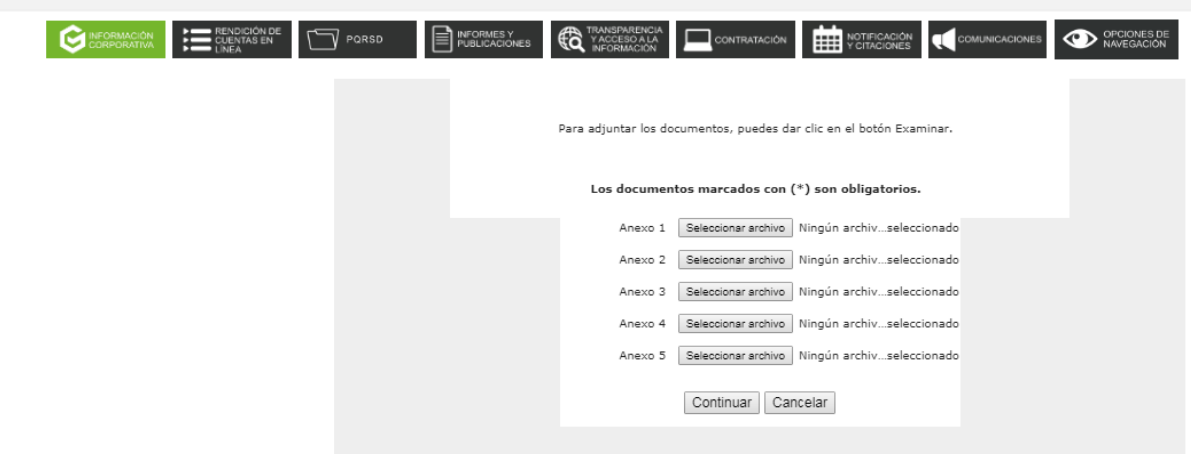

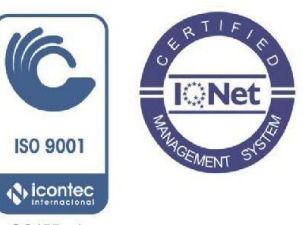

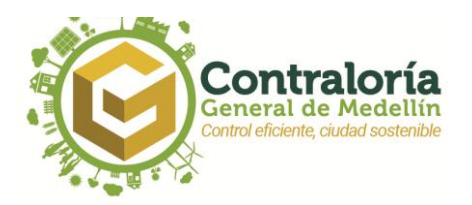

5. Por último el sistema muestra el mensaje que indica al usuario que la solicitud fue radicada con éxito. Con los datos que arroja el sistema, posteriormente puede consultar la solicitud en la página web de la CGM. Se recomienda imprimir para posteriores Consultas; para finalizar haga clic en el botón cerrar.

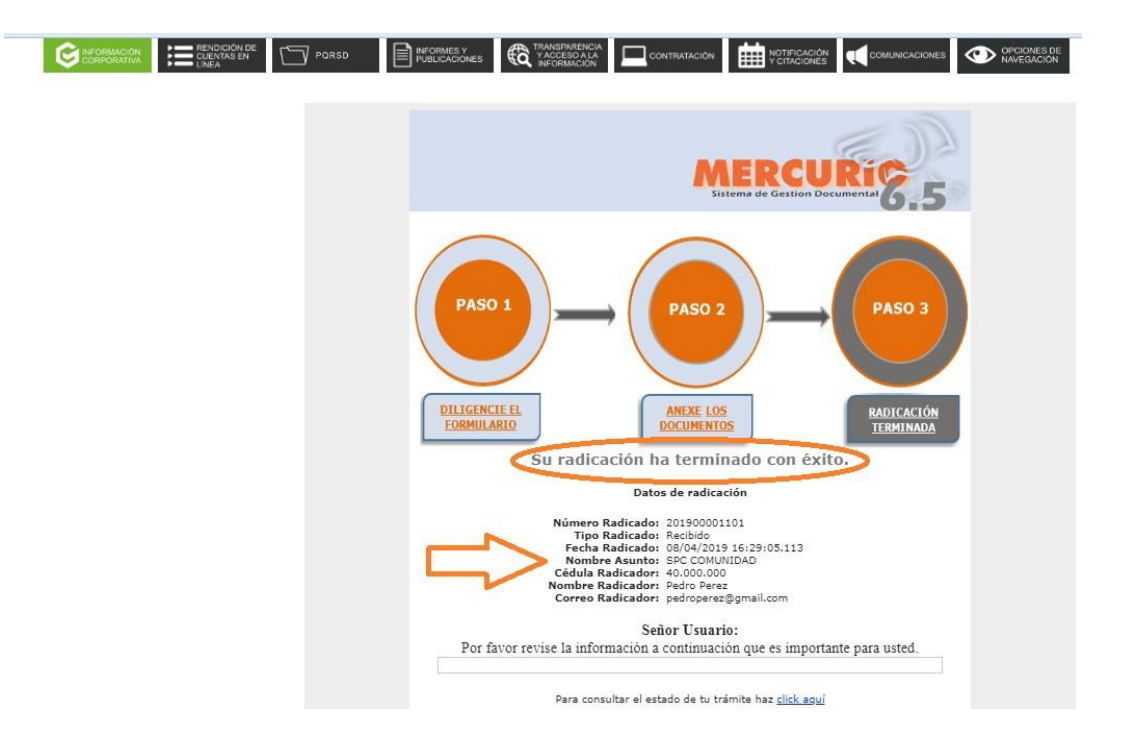

Recuerde que las PQRSD tienen un tiempo límite de respuesta: si es una petición de información 10 hábiles; si son quejas, reclamos o sugerencias, 15 días hábiles; y si es denuncia hasta 6 meses. 15 días hábiles. Luego de esto puede consultar el estado de su PQRSD en nuestra página web [www.cgm.gov.co](http://www.cgm.gov.co/)

Calle 53 Nº 52 - 16 Edificio Miguel de Aguinaga, Medellín - Colombia Conmutador: (57-4) 403 31 60 - www.cgm.gov.co

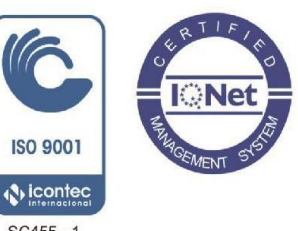